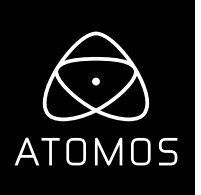

 **Release Notes** 

# **AtomOS 10.61**

## **NINJA V**

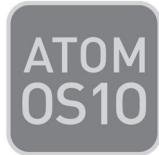

# **Important Note:**

**With the release of 10.61 there has been a change to the activation process for Apple ProRes RAW and Avid DNx.** If you have previously activated these codecs you will not see any change and you do NOT need to activate these codecs again.

- **To activate codecs on your devices please visi[t www.atomos.com/activation](https://www.atomos.com/activation/)** You will need to register as a new user, or login if you are an existing user to your **[my.atomos.com](http://www.my.atomos.com)** account. With your account live you can add your product or access a previously registered Atomos product.
- **You will be required to add the new Activation ID (AID) under the ACTIVATION tab/menu of your updated Ninja's AtomOS 10.61 screen**
	- (tap top info bar > scroll menu tabs to left > tap ACTIVATION)
	- **Here you will find an AID and a QR code.**
- **You can now add the AID whilst registering a new product** - click **edit product** to add the AID If you experience any issues please contact **support@atomos.com**
- **Alternatively, scan the QR code present on the activation page of the Ninja V** and this will add the AID to your browser cache in order to autocomplete the AID field to register a new product.

**With the AID in place, click to activate your chosen codec/s and create an activation token.** This can then be downloaded from **[my.atomos.com](http://www.my.atomos.com)** and will also be emailed to your registered email address.

Upon download, please copy the file to the root of your SSD (Solid State Drive), insert the disk into your Ninja V and press activate when prompted.

# **New Features**

## **Time Lapse**

- Added the ability to record a time lapse sequence into a single video file.
- Recordings are possible in ProRes, DNx and ProRes RAW over HDMI or SDI.
- Ability to define the capture of sequence by changing:
	- the number of frames/seconds captured
	- captured every frames/seconds/minutes/hours
	- for the duration specified in frames/seconds/minutes/hours

#### **atomos.com**

## **Compatibility mode for both HDMI and SDI inputs to improve signal locking from certain cameras**

- HDMI input compatibility.
- Use with 7 CAM.
- Use with the Canon EOS 1D X Mark III on 4Kp50 and 60 video.
- SDI compatibility.
- Increased stability of input and output locking for 12G SDI.

### **Monitor Leica L-Log gamma in BT2020 gamut**

Supported Leica SL2S Only. Updates for other models will be available in future firmware releases.

## **Additional features for AtomX SDI Module**

#### **• Cross Conversion of an HDMI/SDI video source:**

- Added the ability to convert incoming Non-RAW HDMI video to SDI video. Two simultaneous SDI outputs are possible.
- Added the ability to convert incoming Non-RAW SDI video to HDMI video.
- Downscale and crop video while converting the signals listed above.
- Output HDR versions of the signals listed above after cross conversion.

#### **• Activation key for RAW over SDI functionality**

With a combination of the Ninja V and AtomX SDI module, users will be able to add an additional Activation key to unlock RAW functionality for the SDI module. This requires the purchase of an additional activation via **[my.atomos.com](http://www.my.atomos.com)**

#### **To purchase the feature please visit Atomos website [www.atomos.com/activation](https://atomos.com/activation/) or [my.atomos.com](http://www.my.atomos.com) to register, or login to your existing account.**

As with codec activation you will be required to add the new Activation ID (AID) to your Ninja V. Please follow the online instructions to download the activation key. Alternatively, scan the QR code present on the activation page of the Ninja V.

With the AID in place, click to purchase the SDI RAW Activation and create an activation token.. You can also activate ProRes RAW and DNx at this point and have all 3 activations in a single file. This can then be downloaded from **[my.atomos.com](http://www.my.atomos.com)** and will also be emailed to your registered email address.

Upon download, please copy the file to the root of your SSD (Solid State Drive), insert the disk into your Ninja V and press activate when prompted.

## **NEW**

## **Available functions for SDI RAW Activation:**

Record and monitor a RAW video feed over SDI using the AtomX SDI Module:

#### Prerequisites:

- AtomX SDI module
- SDI RAW activation

Please see over page for supported cameras.

#### **Supported cameras:**

#### **Sony PXW-FX9\*, ILME-FX6**

#### **• 12-bit ProRes RAW recording**

- Capture the 16-bit Linear RAW output
- 4k UHD and 4k DCI up to and including 60 fps
- 2k DCI up to and including 180 fps. (Only possible from the FX9)

#### **• AtomOS RAW Monitoring Settings**

- Native Linear to Slog3 or use with 3D Luts can use any existing Slog3 'look' LUTs
- Rec709 to view RAW input in SDR up to 6.7 stops of dynamic range
- HLG to view RAW in HLG with up 10.5 stops of dynamic range
- PQ to view RAW in PQ/HDR10 with up to 10.5 stops of dynamic range, for scenes with extended spectral highlights.

#### **Canon C300 MII, C500 MII**

#### **• 12-bit ProRes RAW recording**

• 4K UHD and 4K DCI up to 30fps

#### **• AtomOS RAW Monitoring Settings**

- Native Linear to C-log2 or use with 3D LUTs can use any existing C-log2 'look' LUTs
- Rec709 to view RAW input in SDR up to 6.7 stops of dynamic range
- HLG to view RAW in HLG with up 10.5 stops of dynamic range
- PQ to view RAW in PQ/HDR10 with up to 10.5 stops of dynamic range, for scenes with extended spectral highlights.

#### **Panasonic EVA1, Panasonic Varicam LT**

- **12-bit ProRes RAW recording** 
	- 4K DCI up to 60 fps
	- 4K UHD up to 60fps
	- 2K DCI up to 240 fps
	- HD up to 240 fps (Only available via dual link from the Varicam LT)
	- 5.7K up to 30 fps (Only available from the EVA1)

#### **• AtomOS RAW Monitoring Settings**

- Native Linear to V-log or use with 3D Luts can use any existing V-log 'look' LUTs
- Rec709 to view RAW input in SDR up to 6.7 stops of dynamic range
- HLG to view RAW in HLG with up 10.5 stops of dynamic range
- PQ to view RAW in PQ/HDR10 with up to 10.5 stops of dynamic range, for scenes with extended spectral highlights.

#### **NOTES:**

- **RAW from the Sony FS7, FS700 and FS5 are NOT supported on the Ninja V via the SDI RAW Activation key.**
- RAW inputs via HDMI can be converted for output SDI up to 12G in YCbCr 10bit 422 Video .
	- Non-standard frame sizes are output in SMPTE standard resolutions.

# **Known Limitations**

- Vectorscope and RGB parade are disabled for specific video modes in ProRes and DNx when recording, monitoring and playback of footage. ProRes RAW modes are unaffected\*\*.
- Non-RAW Dual Link SDI video cannot be monitored when in ProRes RAW mode. To monitor and record Dual Link SDI modes please use either ProRes or DNx modes.
- Slight chance that dual link video from the Panasonic Varicam LT may not lock when switching from a single link video mode. Please reboot the Ninja V if this occurs.

# **Fixes**

## **•** Improved the signal integrity of SDI output

- \* Requires the XDCA-FX9 Extension Unit to enable RAW output over SDI
- \*\* Vectorscope and RGB parade will be re-enabled in a patch release as soon as possible. The video modes affected are 4K UHD, 4K DCI below 29.97 fps and 2K DCI, HD video modes below 60fps.